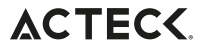

ADVANCED

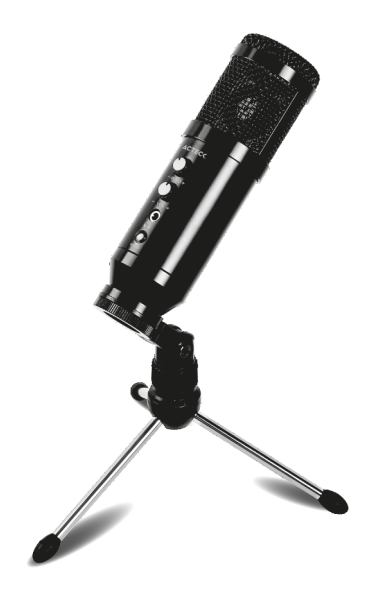

**DEVO** PLUS MC**455** Micrófono USB

## **TE INVITAMOS A LEER EL INSTRUCTIVO**

#### **Standar set**

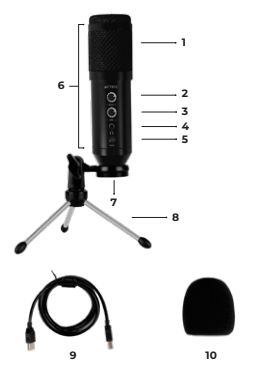

#### **Características:**

- 1. Cabezal con malla metálica
- 2. Perilla de ajuste de eco
- 3. Perilla de ajuste de volumen
- 4. Entrada audio 3.5 mm
- 5. Botón Mute:

1) Presione este botón para mutear el sonido, el led indicador cambiara a verde en instancia normal y rojo cuando este muteado.

2) Presione el botón por 3s para abrir o cerrar la función de reducción de ruido.

- 6. Cuerpo de metal
- 7. Conector PC-USB
- 8. Tripode y conector
- 9. Cable USB
- 10. Funda

## **Instalación del micrófono:**

1. Coloque el soporte del micrófono en la base como en la imagen 1, luego apriételo en el sentido de las agujas del reloj como muestra la imagen.

2. A continuación, coloque el micrófono en el soporte como en la imagen 2.

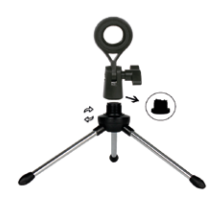

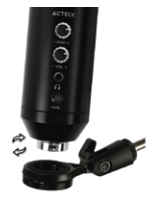

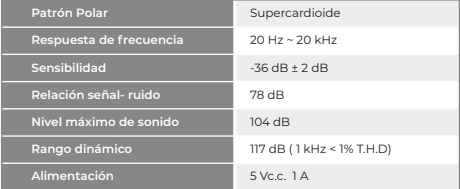

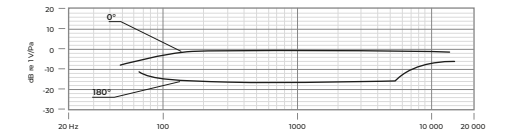

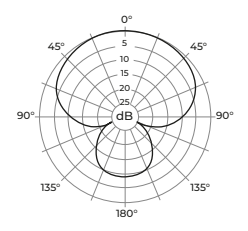

# **Configuración del micrófono**

1. Enchufa un extremo del cable USB al puerto USB del micrófono y conecta el otro extremo al ordenador. Después de conectar el cable de audio, puedes empezar a trabajar directamente.

2. Si necesitas controlar el volumen, gira el mando a la derecha.

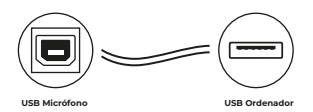

## **Ajustes**

Para ajustar manualmente, a través de las preferencias del sistema de tu computadora, utilice las siguientes instrucciones correspondientes a la plataforma/sistema operativo de tu dispositivo.

Ajuste del nivel de entrada en un ordenador Mac OS: 1. Haga clic en el símbolo de Apple situado en la parte superior izquierda de la pantalla y seleccione "Preferencias del Sistema".

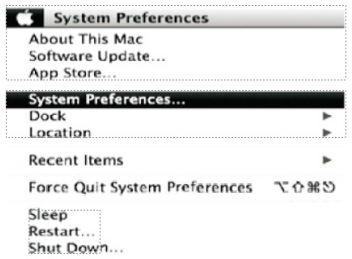

2. Presiona "Sound" para abrir las opciones de sonido

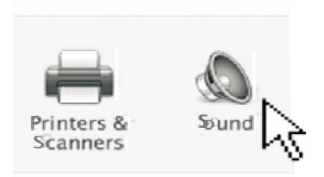

3. Abra la pestaña "Entrada".

4. Desde aquí, selecciona "USB Audio" de la lista de dispositivos, y ajusta el nivel de entrada usando el deslizador.

Ajuste del nivel de entrada en un Windows

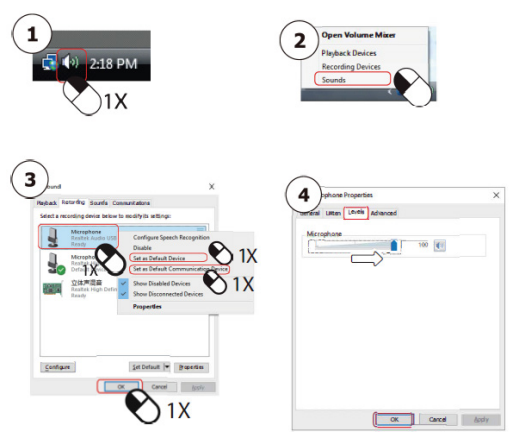

# **Modo de uso:**

## Mute

Presiona el botón MUTE para abrir o cerrar el micrófono. El indicador en el botón se iluminará: Rojo - Micrófono apagado Azul - Micrófono abierto

#### Volumen

1. Gira la perilla totalmente a la izquierda o hacia el símbolo **-** para reducir el volumen del micrófono a 0. 2. Gírala lentamente hacia la derecha o hacia el símbolo **+** para ir aumentando el volumen del micrófono y tener más potencia en el audio capturado.

# Efecto Eco:

1. Gírala perilla totalmente a la izquierda o hacia el símbolo **-** para eliminar el efecto.

2. Gírala lentamente hacia la derecha o hacia el símbolo + para ir aumentando la profundidad del efecto.

# Salida activa de audio

1. Conecta unos audífonos en el puerto de entrada 3.5 mm.

2. Comenzaras a escuchar (en tiempo real) el sonido capturado por el micrófono.

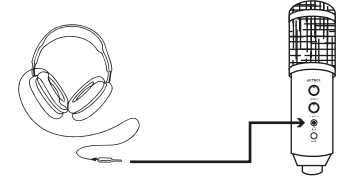

Si deseas escuchar en los audífonos el audio de la computadora (por ejemplo, el sonido de un video), selecciona el micrófono en las opciones de salida de audio predeterminada.

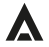

Atención a cliente: 33 3563 0505 si tienes una duda o comentario de nuestro producto visita:

# www.acteck.com

f ActeckMexico | @ Acteckmx